## mark E

## **Das Online Center der Mark-E**

Ob Abschlagsänderung oder Zählerstandsmitteilung – in unserem Online Center erledigen Sie rund um die Uhr einfach und schnell alle Angelegenheiten zu Ihrem Energiekonto bei Mark-E.

## Einfach registrieren und loslegen – So geht's

(Die Registrierung ist ab dem Datum des Vertragsbeginns möglich)

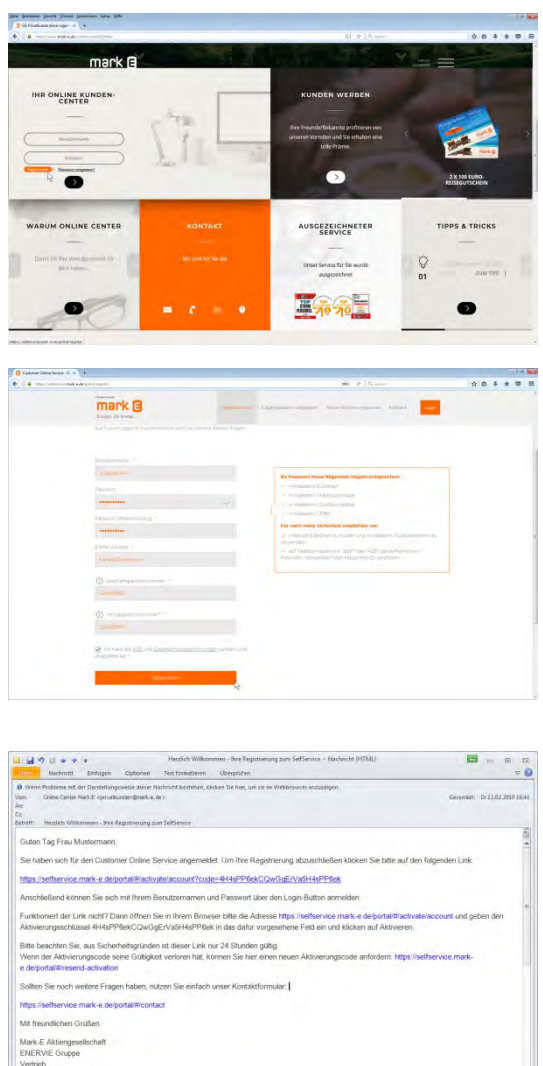

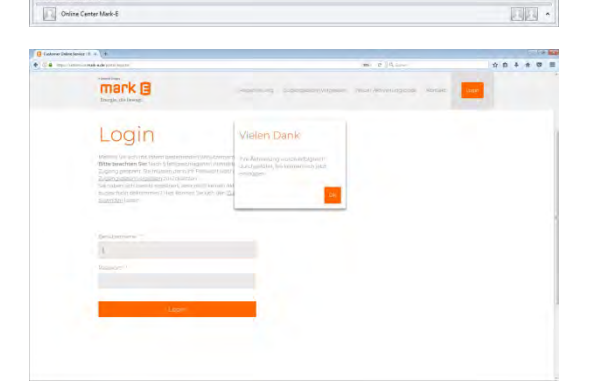

- 1. Wählen Sie auf der Homepage https://www.mark-e.de **Ich bin bereits Kunde** und klicken Sie dann unter **Online Center** auf den Link **Registrieren** (unterhalb der Eingabefelder). Sie können den Verweis zur Registrierung auch über das Menü (oben rechts) aufrufen.
- 2. Im nun angezeigten Fenster füllen Sie die Eingabefelder mit Ihren Daten aus. Tipp: Ihre Vertragskonto- und Geschäftspartnernummer finden Sie auf der 1. Seite dieses Briefes. Klicken Sie abschließend auf **Registrieren**. (Im nun angezeigten Dialogfenster wird die Meldung angezeigt, dass Sie nun eine Aktivierungs-E-Mail erhalten.)
- 3. In der E-Mail, die Sie nun von Mark-E erhalten **klicken** Sie auf den **Aktivierungslink** oder geben den Aktivierungsschlüssel auf der Seite des Online Centers unter Aktivieren (im Menü oben) manuell ein.
- 4. Ihnen wird eine Meldung angezeigt, dass Ihre **Aktivierung erfolgreich** war. Fertig!

Sie können nun das Online Center nutzen, indem Sie sich einloggen.